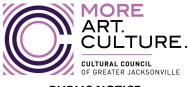

## PUBLIC NOTICE Art in Public Places Committee IN-PERSON PUBLIC NOTICE

Notice is hereby given that the <u>Art in Public Places Committee</u> will meet virtually on <u>Wednesday, February 8, 2023</u>, at <u>1:00 PM</u>. This is a public committee and will be offered in-person at <u>Jessie Ball duPont Center Conference Room 318</u> <u>located at 40 East Adams Street</u>, <u>Jacksonville, FL 32202</u> and virtually through <u>Zoom</u>. The public is invited to attend this public committee in-person at <u>Jessie Ball duPont Center Conference Room 318 located at 40 East Adams Street</u>, <u>Jacksonville, FL 32202</u> or via <u>Zoom</u>. Please see instructions on the following pages for details on accessing the committee meeting via <u>Zoom</u>.

Pursuant to City of Jacksonville Emergency Executive Proclamation Number 2020-009, masks and social distancing will be required at the physical meeting place.

Persons attending this committee meeting discussion in-person or via **Zoom** will be given an opportunity to provide public comment during the designated public comment period. Interested persons who cannot attend the committee meeting either in-person or via **Zoom**, but who wish to submit public comments to be read during the public comment period of the committee meeting regarding any matter on the agenda for consideration at the committee meeting may do so by emailing **Ashley Wolfe** no later than **12:00 PM** on the day of the committee meeting.

Pursuant to the American with Disabilities Act, accommodations for persons with disabilities are available upon request. Please allow 1-2 business days notification to process; last minute requests will be accepted, but may not be possible to fulfill. Please contact Disabled Services Division at: V(904) 255-5466, TTY-(904) 255-5476, or email your request to <u>karat@coj.net</u>.

Please contact Ashley Wolfe, by telephone at (904) 962-6201 or by email at Ashley@culturalcouncil.org if you have any questions regarding this notice or if you experience technical difficulties during the committee meeting.

# INSTRUCTIONS FOR PUBLIC TO ACCESS AND PARTICIPATE IN MEETING VIA ZOOM APPLICATION

1. If you have already registered for the Zoom application on your computer, enter the link below in the address line for Google Chrome or Microsoft Edge Internet Browser.

# Meeting via Zoom by Computer

Join Zoom Meeting https://zoom.us/j/95032402968

Meeting ID: 950 3240 2968 One tap mobile +13017158592,,95032402968# US (Washington D.C) +13126266799,,95032402968# US (Chicago)

Dial by your location +1 301 715 8592 US (Washington D.C) +1 312 626 6799 US (Chicago) +1 646 558 8656 US (New York) +1 253 215 8782 US (Tacoma) +1 346 248 7799 US (Houston) +1 669 900 9128 US (San Jose) Meeting ID: 950 3240 2968 Find your local number: https://zoom.us/u/acuR7Xx94i

## Public Comment

\*\* At the beginning of public comment, the Chair of **the** <u>Art in Public Places Committee</u> will establish a time period for each speaker that is no more than (3) three minutes per speaker.

- All participants who wish to participate in public comment during the meeting must log into Zoom with his/her full name.
- The Chair will only call on speakers using the "RAISE HAND" feature located within the Zoom app. Click on "Participants" button at the bottom of the screen and then scroll down and click on "Raise Hand." You must have a microphone, video camera, and speakers on your computer to participate with the "RAISE HAND" function.
- Wait to be recognized for your public comment time by the Chair
- Begin speaking after the Chair has recognized your turn during public comment
- 2. To access the meeting on Zoom through your <u>COMPUTER</u> if you have not registered for Zoom, follow these instructions:
  - Sign up for the Zoom application by typing Zoom.US into Google Chrome or Microsoft Edge Internet Browser.
  - Go to: JOIN A MEETING on Dash Board.
  - Enter the Zoom meeting ID and meeting password listed below:

## Meeting ID: 950 3240 2968.

## Public Comment

\*\* At the beginning of public comment, the Chair of **the** <u>Art in Public Places Committee</u> will establish a time period for each speaker that is no more than no more than <u>(3) three minutes</u> per speaker.

- All participants who wish to participate in public comment during the meeting must log into Zoom with his/her full name.
- The Chair will only call on speakers using the "RAISE HAND" feature located within the Zoom app. Click on "Participants" button at the bottom of the screen and then scroll down and click on "Raise Hand." You must have a microphone, video camera, and speakers on your computer to participate with the "RAISE HAND" function.
- Wait to be recognized for your public comment time by the Chair

- Begin speaking after the Chair has recognized your turn during public comment
- 3. To access the meeting on Zoom through your <u>TELEPHONE</u>, follow these instructions:
  - Dial: +1 646 558 8656 US (New York). Find a local telephone number via this link: https://zoom.us/u/acuR7Xx94i
  - Enter the Zoom meeting ID and meeting password listed below:

Meeting ID: 950 3240 2968.

- If you join before the meeting has started, you will be prompted to press # to wait
- If you call using your mobile telephone or device, you will be prompted to enter a unique participant ID. Press # to skip.

# Public Comment

\*\* At the beginning of public comment, the Chair of the <u>Art in Public Places Committee</u> will establish a time period for each speaker that is no more than (3) three minutes per speaker.

- The Chair will only call on speakers using the "RAISE HAND" feature located within Zoom. Enter \*9 on the keypad of your telephone to activate the "Raise Hand" feature. Your phone must have a microphone and speakers to participate with the "RAISE HAND" function.
- Wait to be recognized for your public comment time by the Chair
- Begin speaking after the Chair has recognized your turn during public comment